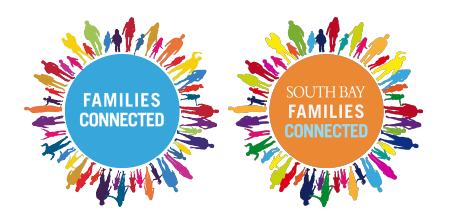

## **Cómo ver el sitio web de SBFC en su idioma preferido en su computadora de escritorio /portátil**

- 1. En su configuración, vaya a Idioma y región y elija su idioma preferido.
- 2. Usando Chrome como su navegador, escriba [www.SouthBayFamiliesConnected.org.](http://www.SouthBayFamiliesConnected.org)
- 3. Debería haber una opción en la parte superior para traducir el sitio web a su idioma preferido.
- 4. Haga clic en el idioma al que desea traducirlo y listo.

## **Cómo ver el sitio web de SBFC en su idioma preferido en su iPhone**

- 1. Asegúrate de estar usando Chrome como tu navegador.
- 2. En su iPhone, vaya a Configuración -> General -> Idioma y región -> Idioma del iPhone -> elige tu idioma.
- 3. Escriba [www.SouthBayFamiliesConnected.org.](http://www.SouthBayFamiliesConnected.org)
- 4. Di que sí y eres bueno para ir.

## **How to view SBFC website in your preferred language on your desktop/laptop**

- 1. In your settings, go to Language and Region and choose your preferred language.
- 2. Using Chrome as your browser, type in [www.SouthBayFamiliesConnected.org.](http://www.SouthBayFamiliesConnected.org)
- 3. There should be an option at the top to translate the website to your preferred language.
- 4. Click on the language you want it translated to and you are good to go!

## **How to view SBFC website in your preferred language on your iPhone**

- 1. Make sure you are using Chrome as your browser.
- 2. On your iPhone, Go to Settings —> General —> Language and Region —> iPhone Language —> choose your language.
- 3. Type in [www.SouthBayFamiliesConnected.org](http://www.SouthBayFamiliesConnected.org) in Chrome.
- 4. There should be an option at the top to translate the web page.
- 5. Click yes and you are good to go!

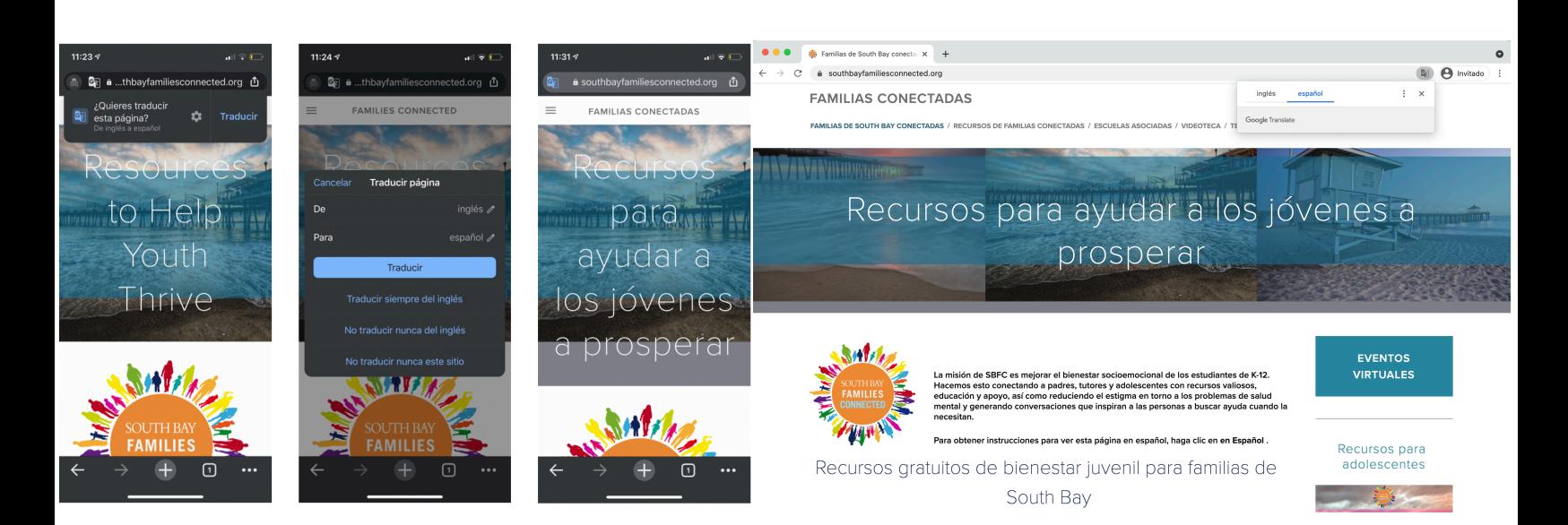